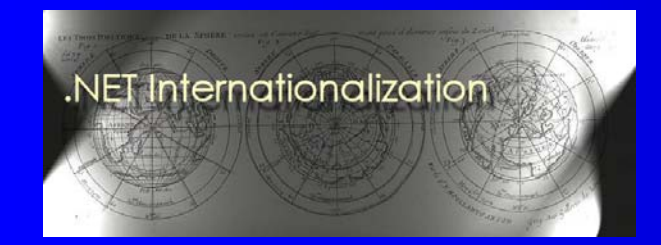

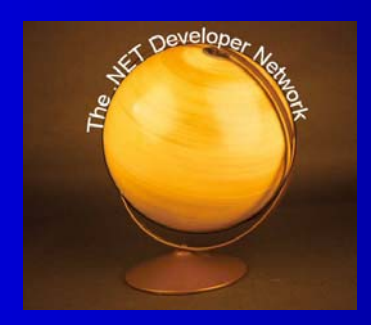

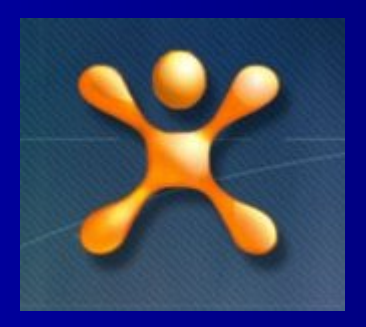

## 10 Things To Know Before **Internationalizing An Application**

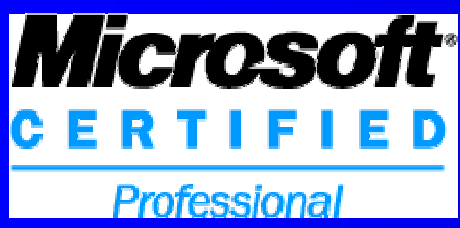

**Guy Smith-Ferrier** guy@guysmithferrier.com Blog: http://www.guysmithferrier.com

1

#### About…

• Author of .NET Internationalization Visit http://www.dotneti18n.com to download the complete source code

- **The .NET Developer Network** 
	- $\mathcal{L}_{\mathcal{A}}$ http://www.dotnetdevnet.com
	- Free user group for .NET developers, architects and IT Pros based in Bristol

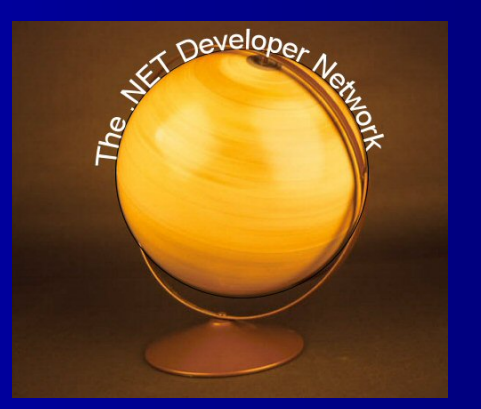

**NET** 

Internationalization The Developer's Guide to Building Glob **Windows and Web Application** 

٨

### Agenda

- 1. The Schizophrenic User Interface
- 2. Localizing ASP.NET 2 Components
- **3. Windows Forms Layout**
- 4. Strongly Typed Resources
- 5. Localizing Exception Messages
- **6. Extending The CultureInfo Class**
- 7. Uses For Custom Cultures
- 8. Pseudo Translation
- 9. Machine Translation
- 10. Testing Internationalization

## demo 1. The Schizophrenic User **Interface**

#### 1. The Schizophrenic User Interface

**Application Type** 

Windows Forms

Windows Forms

Windows Forms

Windows Forms

Windows F orms Ope

Windows Forms

Windows Forms

Windows Forms

Windows F orms

ASP.NET Calendar

**pon e**

ColorDialog

F olde r B rows erDialo

FontDialo

orms MessageBox

n FileDialog Ope

PageSetupDialog Ope

PrintDialog Cope

P rintPreviewDialog .NET F

S ave FileDialo

**nt Loc alization S u p port Provid e d By** 

r atin g S yst e m

g **Operating System** 

g **Operating System** 

x Operating System

r atin g S yst e m

r atin g S yst e m

r atin g S yst e m

ramework Language Pack

g Coperating System

Framework

#### 1. The Schizophrenic User Interface

#### • 1. CurrentUICulture and CurrentCulture

- Windows Forms
	- Don't change CurrentUICulture from the Operating System culture
	- Ensure the .NET Framework Language Pack corresponding to the CurrentUICulture is installed
- –ASP.NET
	- Set CurrentUICulture and CurrentCulture to the same culture
- 2. Write your own dialog controls that load resources using the CurrentUICulture

• 3. Write your own dialog controls that use the original controls but localize those controls according to the CurrentUICulture before the control is displayed

## demo 2. Localizing ASP.NET 2 **Components**

# demo

#### 3. Windows Forms Layout 3. Windows Forms Layout

#### 4. Strongly Typed Resources 4. Strongly Typed Resources

• Non-localizable string resource:-

MessageBox. Show("Insufficient funds for the transfer");

**• Localizable string resource:-**

MessageBox.Show(resourceManager.GetString("InsufficientFunds"));

• Strongly typed localizable string resource:-

MessageBox.Show(Form1Resources. InsufficientFunds);

#### 5. Localizing Exception Messages 5. Localizing Exception Messages

#### • Non-localizable exception message:-

throw new ArgumentException( "Value does not fall within the expected range.");

#### **• Localized exception messages:-**

throw new ArgumentException(); throw new ArgumentException(null);

#### • The localized exception message is determined by:-

- CultureInfo.CurrentUICulture
- The presence of a corresponding .NET Framework Language Pack

### 5. Localizing Exception Messages 5. Localizing Exception Messages

- What language should exception messages be in ?
	- The user's language ?
	- The developers' language ?
- Should you make a distinction between exception messages ?
	- Developer exceptions
		- ArgumentException
		- IndexOutOfRangeException
	- User exceptions
		- DirectoryNotFoundException
		- FileNotFoundException
		- PathTooLongException

#### 5. Localizing Exception Messages **Solutions**

#### • 1. Do nothing

- Exception messages will be localized
- Ensure that the exception class name is included in the crash report so that developers can look up the exception message in their own language
- 2. Hard code exception messages in the developer's language
	- Can produce false positives in FxCop rules
- 3. Write an ExceptionFactory class to create exceptions using a fixed culture instead of CurrentUICulture

throw new ExceptionFactory.CreateException(typeof(IOException));

## demo 6. Extending The CultureInfo **Class**

#### 6. Extending The CultureInfo Class

- The CultureInfo, RegionInfo and TextInfo classes are ideal holders for cultural and regional information:
	- postal code formats
	- address formats
	- preferred paper sizes
	- units of measurement (temperature, distance, volumes etc.)
	- region's continent
	- IANA Top Level Domains used by the region
	- time zones that span the region
	- International Distance Direct Dialing code
	- demographics (population, literacy, religions etc.)
	- ToPlural, ToSingular, NumbersToWords

## 6. Extending The CultureInfo Class (Using Extension Methods) (Using Extension Methods)

```
// compile using the LINQ Preview C# compiler
static class CultureInfoExtensions
```
{

```
[Extension]
  public static string GetPostalcode(this CultureInfo cultureInfo)
  {
    CheckNeutral (cul tureInfo);
    return new Postal Code(cultureInfo.Name);
  }
}
```
// use the new method like this:-  $\,$ CultureInfo cultureInfo = new CultureInfo("en-GB");  $maskedTextBox1.Mask = \text{cul}tureInfo.GetPostal code(). Mask;$ 

### 7. Uses For Custom Cultures Modifying Existing Cultures

CultureAndRegionInfoBuilder builder = new CultureAndRegionInfoBuilder("en-GB", CultureAndRegionModifiers.Replacement);

builder. GregorianDateTimeFormat. ShortTimePattern = "HH: mm tt";

 $b$ uilder. Register $()$ ;

#### 7. Uses For Custom Cultures **Unknown Language And/Or Region**

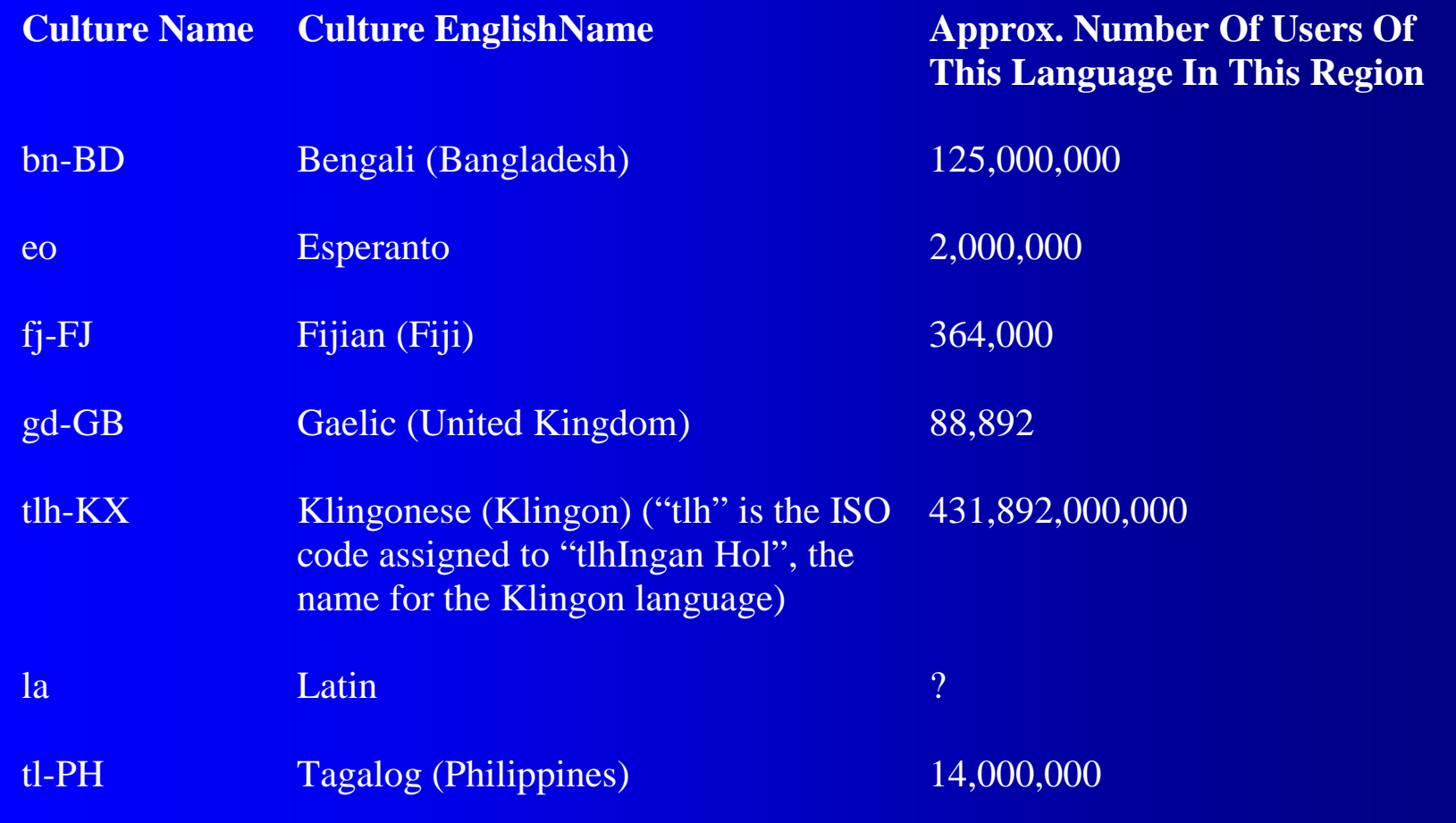

#### 7. Uses For Custom Cultures Known Language Not Known In Region

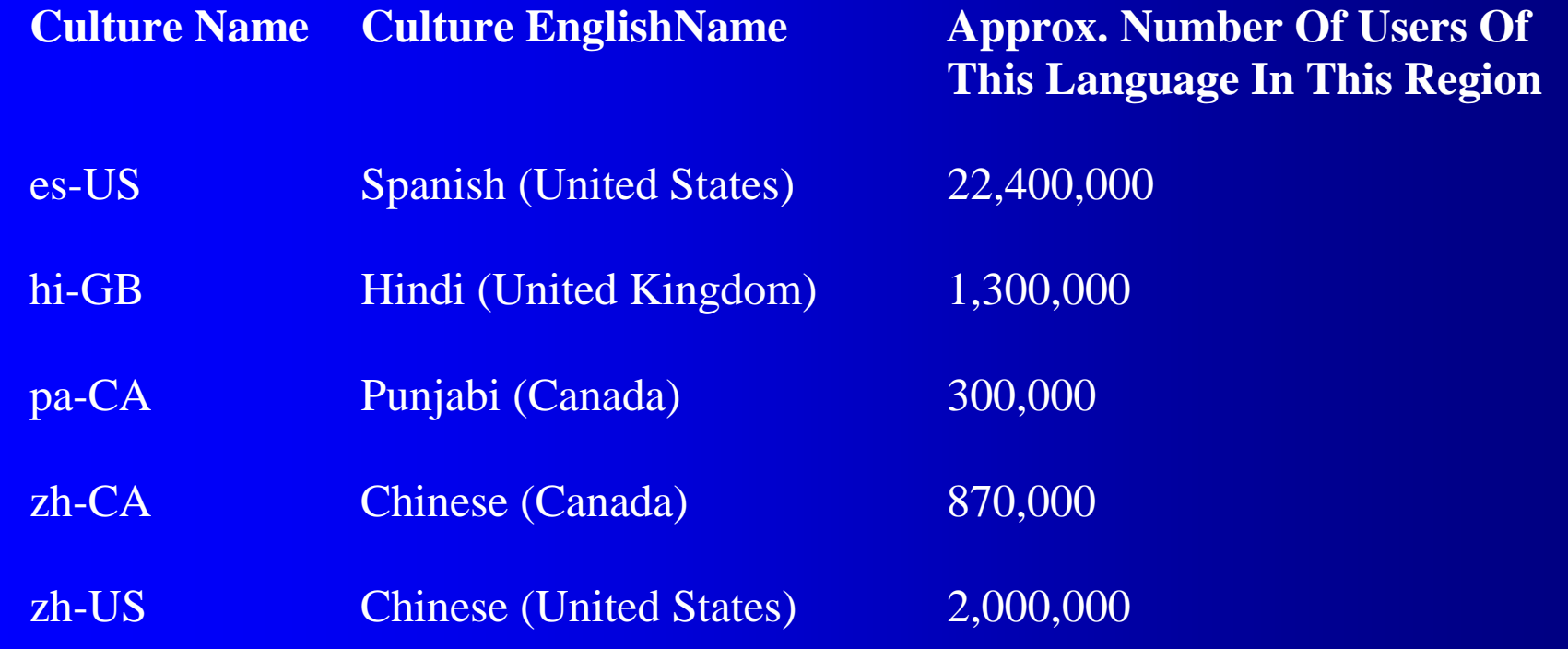

#### 7. Uses For Custom Cultures

#### $\bullet$ Uses include:-

- Replacement cultures (e.g. to change inappropriate culture information)
- Supplementary cultures (e.g. Bengali (Bangladesh))
- Pseudo translation cultures
- Commercial dialects (e.g. English (United Kingdom) (Megadodo Publications))
- N e w c ombinations of existing languages and regions (e.g. Spanish (United States))
- Cultures which are exported from newer operating systems (e.g. Welsh (United Kingdom))

#### 7. Uses For Custom Cultures **Resources**

• MSDN Webcast: Creating Custom Cultures

– Download or view online at http://msdn.microsoft.com

**• "Custom Cultures" sample chapter** 

– Download from http://www.dotneti18n.com

# demo

#### 8. Pseudo Translation

## 9. Machine Translation **Examples Of Machine Translators** • (Check the usage conditions before using)

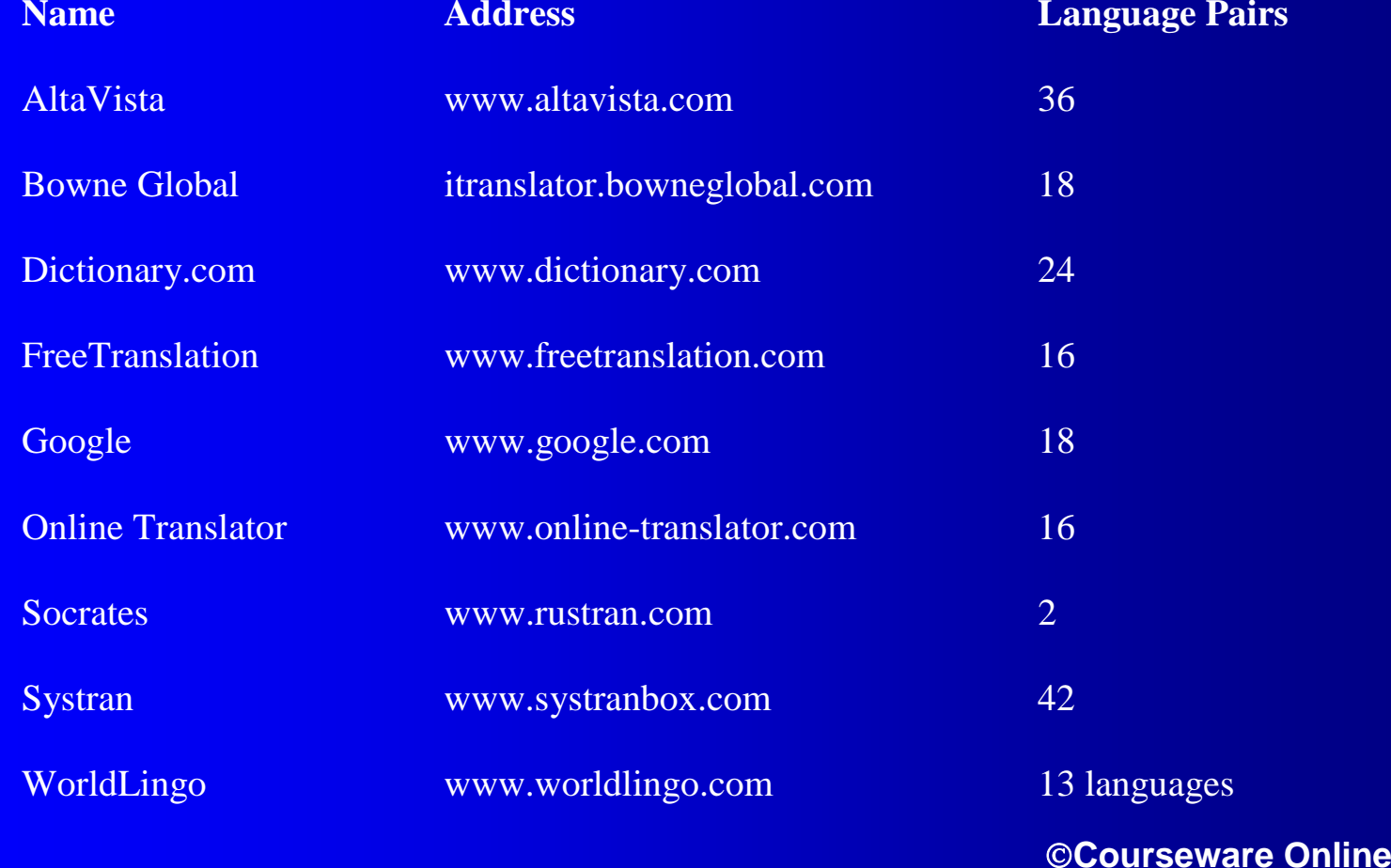

e 22

# demo

#### 9. Machine Translation

#### 10. Testing Internationalization

• Guy's Golden Rules Of Development #17 – Anything a developer has to remember to do they will eventually forget to do

### 10. Testing Internationalization **Examples Of New FxCop Rules**

- Control characters embedded in resource string
- Form.Language must be (Default)
- Form.Localizable must be true
- CultureInfo must not be constructed from LCID
- DateTime.ToString() should not use a culture specific format
- Dialog culture dictated by operating system
- Do not use literal strings
- Resource string missing from fallback assembly
- Thread not provided by ThreadFactory

 $25$ 

#### **Resources**

**• NET Internationalization WebSite**  http://www.dotneti18n.com **•** Blog http://www.guysmithferrier.com

#### Summary

- 1. The Schizophrenic User Interface
- 2. Localizing ASP.NET 2 Components
- 3. Windows Forms Layout
- 4. Strongly Typed Resources
- 5. Localizing Exception Messages
- 6. Extending The CultureInfo Class
- 7. Uses For Custom Cultures
- 8. Pseudo Translation
- 9. Machine Translation
- 10. Testing Internationalization